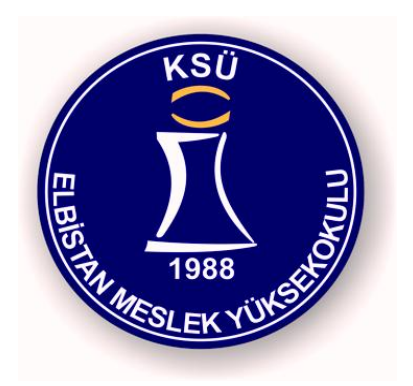

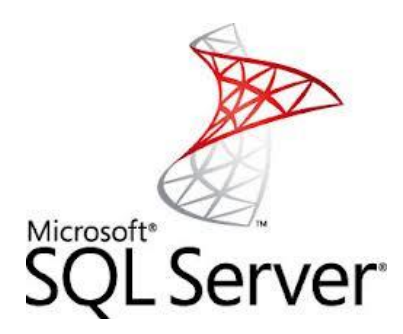

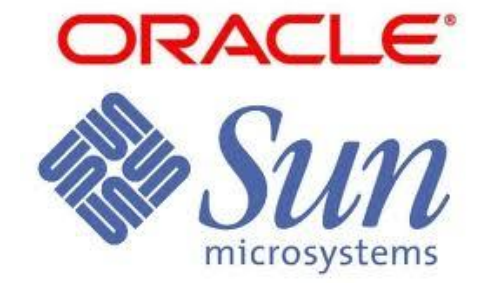

#### Elbistan Meslek Yüksek Okulu 2015 – 2016 GÜZ Yarıyılı

Öğr. Gör. Murat KEÇECİOĞLU

### Tetikleyici :

- Tetikleyici (trigger), SQL Server üzerinde herhangi bir işlem gerçekleştiğinde başka bir işlemin tetiklenmesi için kullanılır.
- Tetiklenecek işlem tamamen bizim belirlediğimiz çerçevede başka bir kayıt eklemek, rapor almak veya genelde kontrol mekanizmaları oluşturmak için kullanılabilir.
- Tetikleyici, bir çeşit özel Stored Procedure'dür.
- Bir kaydın eklenmesi (INSERT), silinmesi (DELETE) veya değiştirilmesi (UPDATE) durumlarında otomatik olarak devreye girecektir.

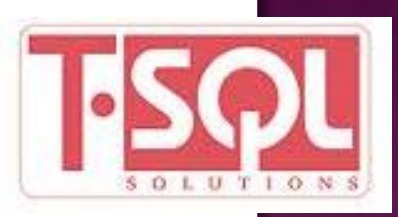

Tetikleyici :

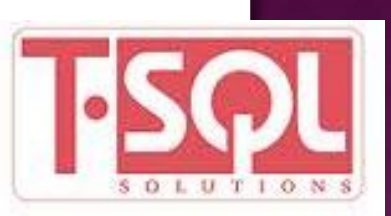

- Tetikleyiciler, Query ekranında T-SQL kodu ile veya Management Studio ile oluşturulup yönetilebilirler.
- Tetikleyiciler, görünümler (View) ve tablolar üzerinde tanımlanabilir.

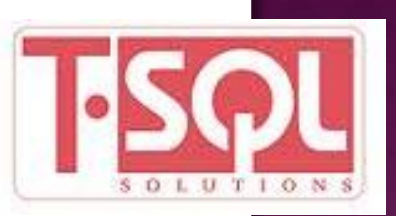

Tetikleyici :

- SQL Server 2008, DDL (Data Defination Language) tetikleyicileri adında yeni bir kavramı destekler.
- DDL tetikleyiciler, olay gerçekleştikten sonra değil de CREATE, ALTER ve DROP gibi DDL ifadeleri için tanımlanırlar.

Tetikleyici Ne Zaman Kullanılır?

- Değişiklikleri takip etmek,
- **Birincil anahtar üretmek,**
- **Karmaşık iş kurallarını gerçekleştirmek,**
- E-posta atmak gibi olayları otomatik olarak yapmak,
- Standart hata mesajlarının dışında bir hata mesajı elde etmek,
- Veritabanı erişimlerini takip edebilmek,
- Nesnede meydana gelebilecek değişiklikleri takip ve engellemektir.

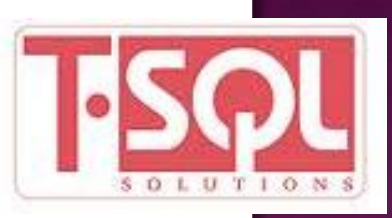

Tetikleyiciyi Ateşleyen Olaylar ;

- Bir işlemin gerçekleşmesini veya gerçekleşmeye başlamasını tetikleyici ateşleyebilir.
- Tetikleyiciyi ateşleyen bir işlem ile karşılaşıldığında tetikleyici ile işlem bir blokta ele alınır.
- **Bu blok, RAM'de bulunan geçici hafıza bloğudur.**
- Tetikleyiciyi çağıran işlemi onaylamak anlamında hiçbir işlem yapmayabilir veya işlem başarılı olmadığında işlemi geçersiz kılabilir.

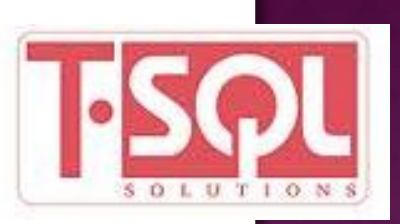

Tetikleyiciyinin Çalışması ;

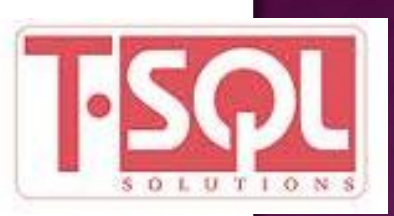

- Tetikleyici çalıştığı zaman Inserted ve Deleted adı verilen sahte tabloları kullanır.
- Bu tablolar tetikleyicinin ateşlendiği tabloyla eşdeğer alanlara sahiptir. Bunlar da mantıksal olarak RAM'de bulunur.
- Asıl tabloya bir kayıt eklendiğinde ve tetikleyici ateşlendiğinde bu kayıt Inserted tablosuna da eklenir.

Tetikleyiciyinin Çalışması ;

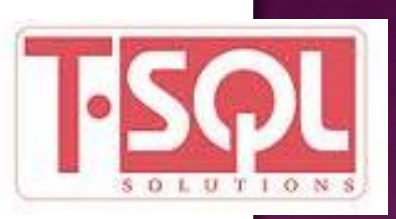

- Tablodan bir kayıt silindiğinde silinen kayıt Deleted sahte tablosuna da eklenir.
- Update işlemi ise önce silme (Delete) ve ardından bir kayıt ekleme (Insert) olarak ele alınır.
- Bir kayıt güncellendiğinde asıl kayıt Deleted sahte tablosuna, değişen kayıt da Inserted sahte tablosuna yazılır.

Tetikleyiciyinin Çalışması ;

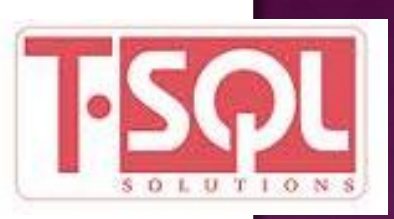

- Inserted ve Deleted sahte tabloları RAM'deki hafıza bölgesinde elde edilir.
- Bundan dolayı, TRUNCATE TABLE gibi yazılmayan tablolara yansımayan değişiklikler tetikleyici tarafından yakalanamaz.
- Tetikleyiciler dışarıdan parametre almazlar. Ancak, sahte tablolar sayesinde son işlemden etkilenmekte olan kayıtlar tespit edilebilir.

Tetikleyici Türleri

SQL Server'da iki farklı tür tetikleyici vardır.

After ve

Instead Of tetikleyicileridir.

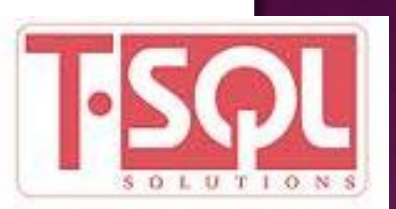

After Tetikleyiciler

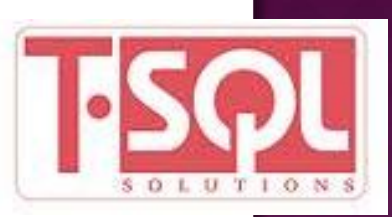

 After tetikleyicileri, kendiyle ilişkili işlem gerçekleştikten hemen sonra ateşlenir.

 Veritabanındaki temel işlemler için (ekleme, silme ve güncelleme) After tetikleyicileri tanımlanabilir.

## After Tetikleyiciler

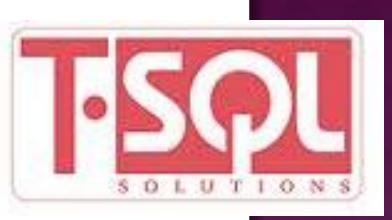

- Orneğin, yeni bir personel kaydı silindiğinde farklı tablolarda o personele ait diğer bilgilerin silinmesi After Delete tetikleyicisi ile sağlanabilir.
- Birden fazla tetikleyici, bir iş için tanımlanabildiği gibi, bir tetikleyici de birden fazla iş için tanımlanabilir.
- After tetikleyicileri, sadece tablolar için tanımlanabilir.

#### Instead Of Tetikleyiciler

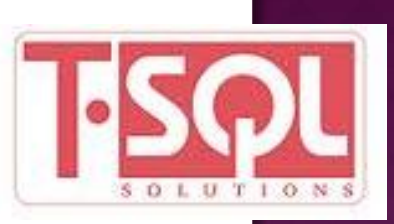

- Instead of tetikleyicileri, belirlenen işlem gerçekleşirken devreye girer ve kendi içinde tanımlanan komutları icra etmeye başlar. Yani, belirlenen işlemin yerine geçer.
- Instead of tetikleyicileri işlemlerin arasına girebildiğinden kontrol amaçlı kullanılabilirler.
- Örneğin, ekleme işlemi için tanımlanan bir tetikleyici, ekleme işleminden hemen önce araya girerek uygun koşulların sağlanıp sağlanmadığını kontrol edebilir.

Instead Of Tetikleyiciler

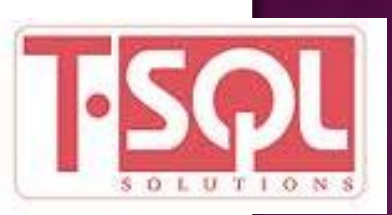

- Tıpkı After tetikleyicileri gibi temel veritabanı işlemleri için Instead Of tetikleyicileri tanımlanabilir.
- Fakat After tetikleyicileri sadece tablolar için tanımlanabilirken Instead Of tetikleyicileri hem tablolar için hem de görünümler (views) için tanımlanabilirler.

Tetikleyici Oluşturmak

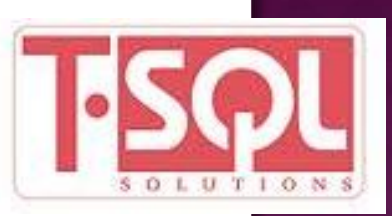

- CREATE TRIGGER'i kullanabilmek için sysadmin, db\_owner veya db\_ddladmin rolüne sahip olmak gerekir.
- Bir tetikleyici (trigger) başka bir tabloya erişecekse bu tablo için de tetikleyici oluşturan kullanıcının erişim izni veya güncelleme izni olması gerekir.

#### Tetikleyici Oluşturmak

● Tetikleyiciyi oluşturmak için CREATE TRIGGER ifadesi veya Managemet Studio'da tablo altında bulunan Triggers klasörü üzerinde sağ tıklayarak açılan menüden New Trigger komutu kullanılır.

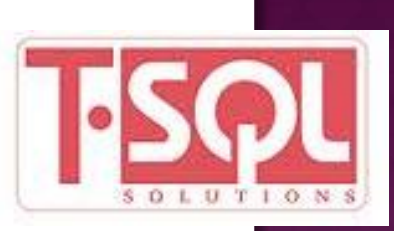

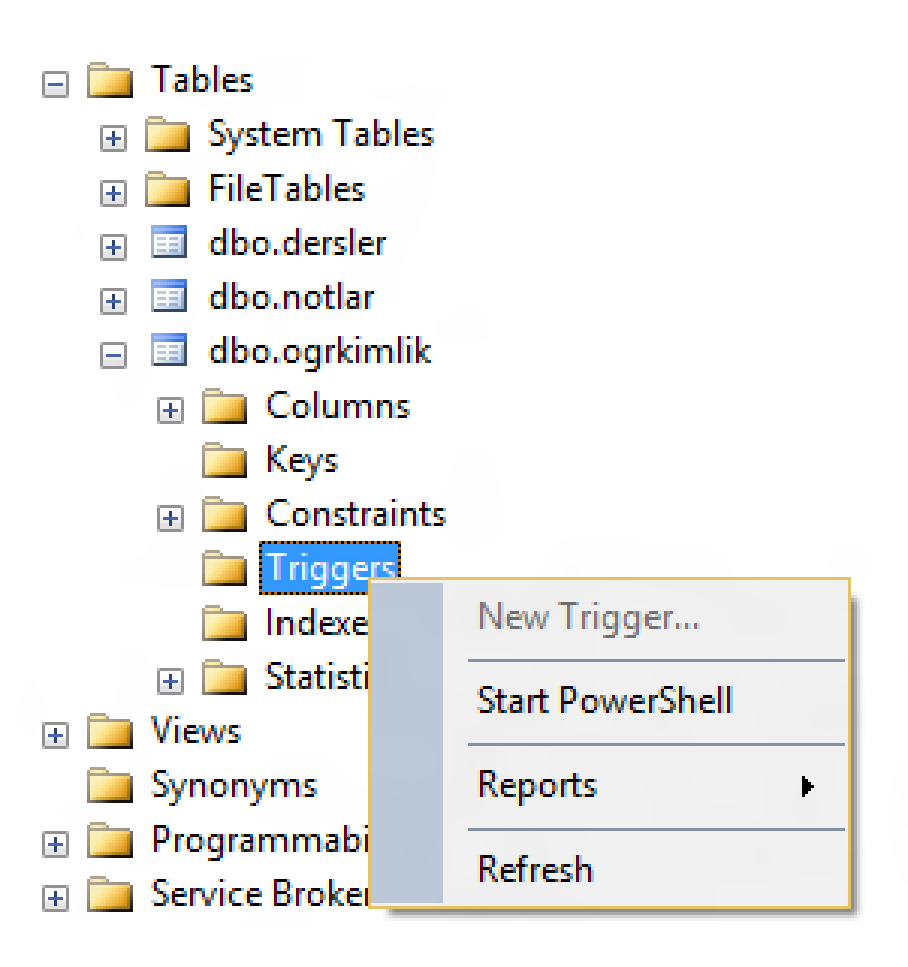

Tetikleyici Oluşturmak

Yazılışı

- CREATE TRIGGER tetikleyici\_adi
- ON tablo adi
- FOR veya AFTER veya INSTEAD OF (INSERT veya UPDATE veya DELETE)

AS Sql ifadeleri

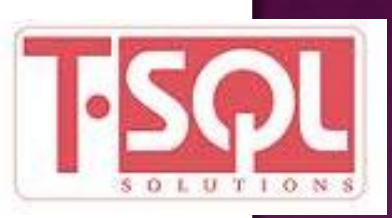

## INSERT Tetikleyicisi

- **Bir tablo üzerinde yeni kayıtlar girildikten sonra devreye** giren tetikleyicidir.
- **■** Insert tetikleyici devreye girdikten sonra Inserted tablosunda yeni eklenen kayıtların bir kopyası tutulur.
- Inserted tablosu, asıl tablonun yapısal bir kopyası olup tetikleyici sonlanana kadar saklanır. Eğer, bir tabloya birden fazla kayıt girildiyse tetikleyici her kayıt için ayrı ayrı devreye girmez.
- Tek seferde işlemi gerçekleştirir. Çünkü SQL Server, satır bazında tetikleyici desteği sağlamamaktadır.

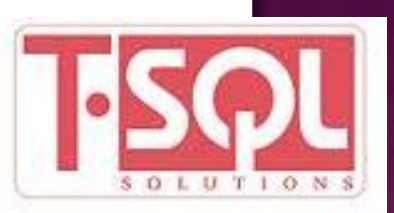

## Örnek

 "notlar" tablosunda notları "geçti/kaldı" otomatik olarak yazacak bir tetikleyici yazalım.

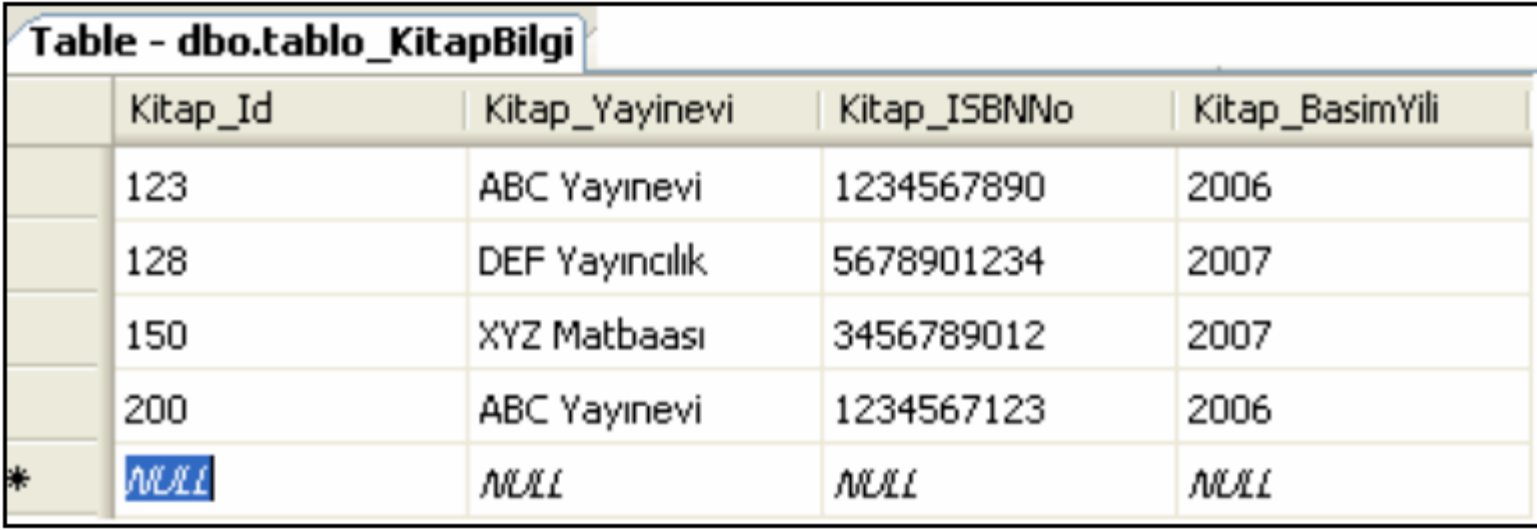

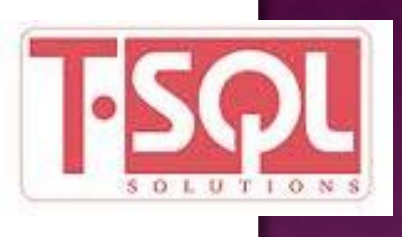

#### Bunun için bir tetikleyici oluşturalım.

```
CREATE TRIGGER BasimYili
ON tablo KitapBilgi
AFTER INSERT
λS
UPDATE tablo KitapBilgi Set Kitap BasimYili=2007
WHERE tablo KitapBilgi. Kitap Id=(SELECT Kitap Id FROM INSERTED)
```
tablo\_KitapBilgi" tablosuna yeni bir kayıt girildiğinde ve kitap basım yılı boş geçildiğinde kitap basım yılı olarak 2007 değeri otomatik olarak yazılacaktır.

Tetikleyiciyi yazdıktan sonra Execute ediniz. Artık tetikleyici, Tables klasörü altında oluşturulacak ve tetiklenmeye hazır hâle gelecektir.

#### Tetikleyicinin konumu

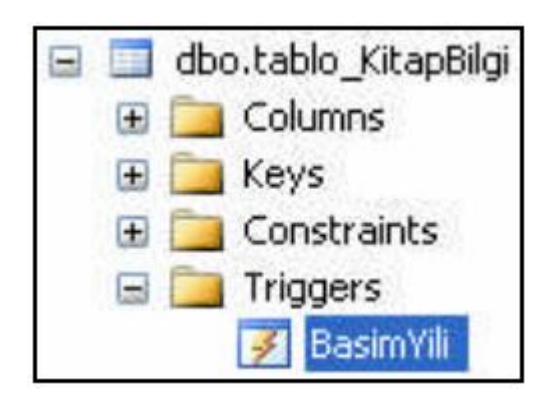

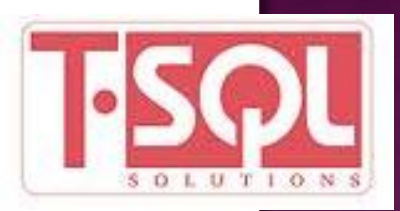

""tablo\_KitapBilgi" tablosunu açarak yeni bir kayıt giriniz ve basım yılı alanına değer girmeden Enter tuşuna basınız.

#### Tetikleyicinin çalıştırılması

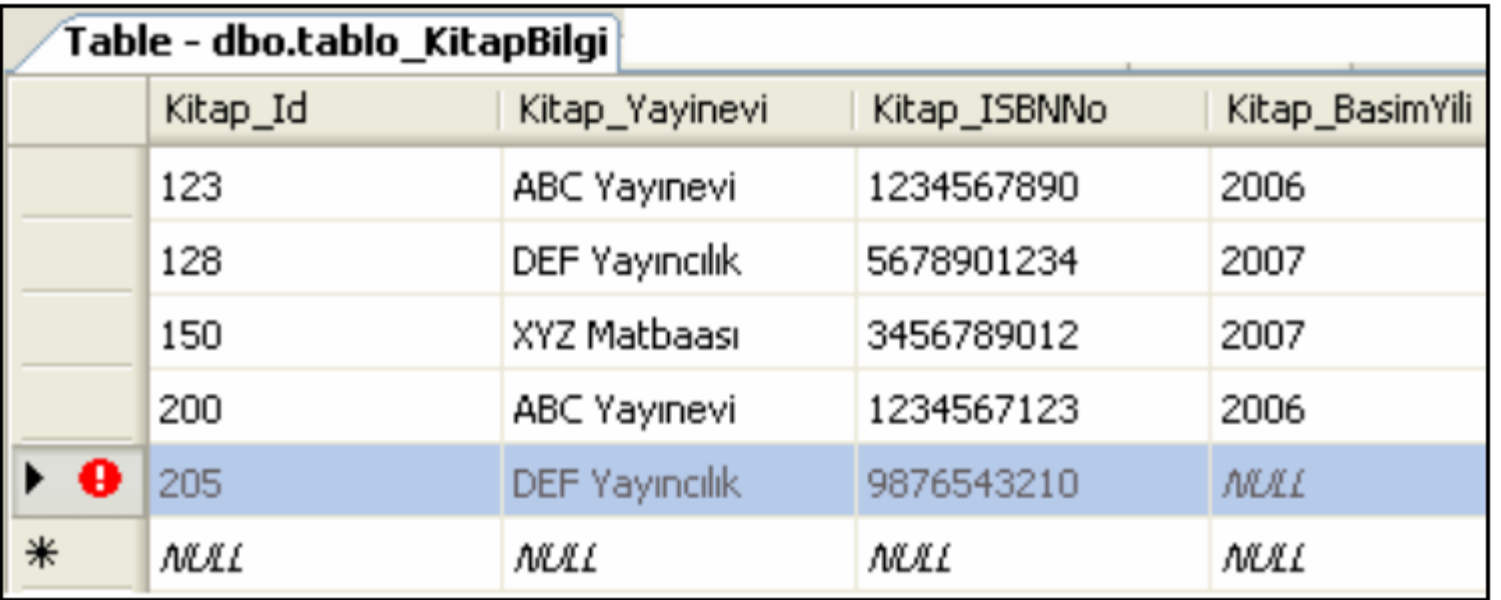

Basım yılı alanını boş geçip Enter tuşuna bastığınızda tetikleyici devreye girecektir.

Eklenen kaydın son durumunu görmek için tabloyu Refresh etmeniz gerekir. Bunun için, Execute SQL simgesini tıklayarak ya da kapatıp açarak tabloyu yenileyiniz. Basım yılı alanına otomatik olarak 2007 değerinin yazıldığını göreceksiniz.

### DELETE Tetikleyicisi

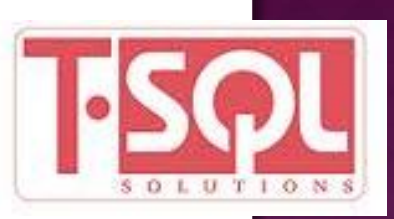

- Tablodan bir kayıt silindiğinde otomatik olarak yapılması istenen işlemler için DELETE tetikleyicisi kullanılır.
- DELETE tetikleyicisi çalıştıktan sonra silinen kayıt Deleted sahte tablosuna kaydedilir.
- Deleted tablosunun Inserted tablosundan farkı, asıl tablodan silinen kayıt artık Deleted tablosunda yer almaktadır.

## DELETE Tetikleyicisi

Örnek

 "tablo\_Kitap" tablosunda "Kitap\_Id"si 150'den büyük olan kitapların silinmesini engelleyecek bir DELETE tetikleyicisi yazdığınızı varsayınız.

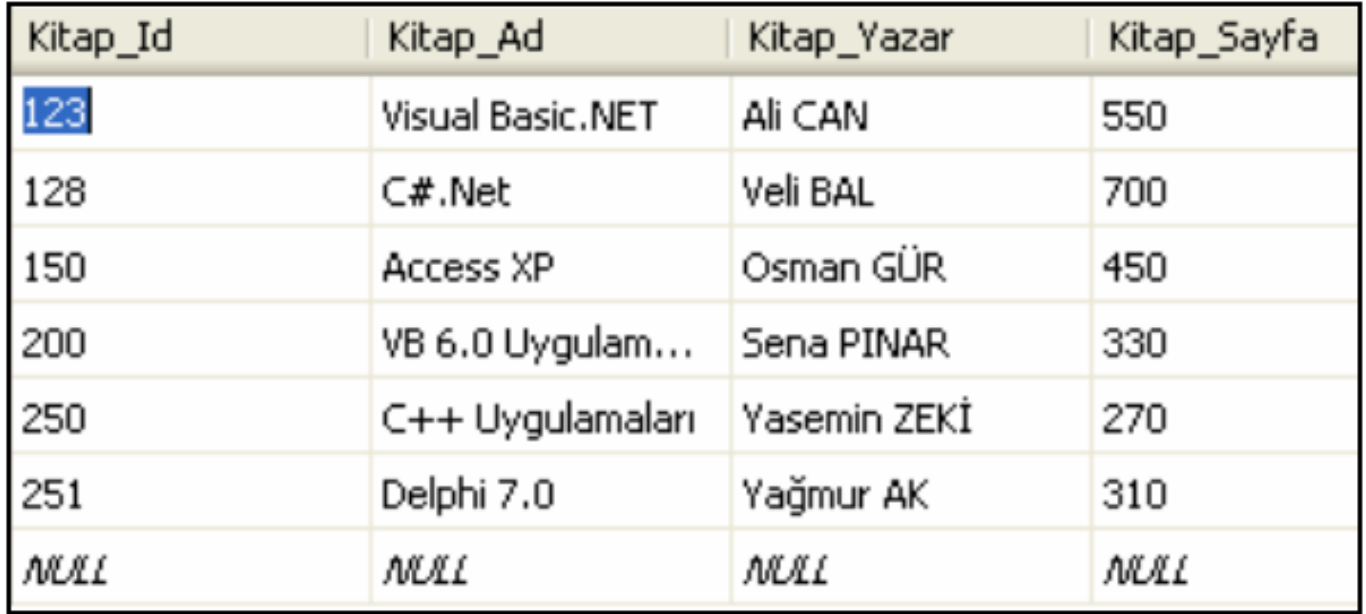

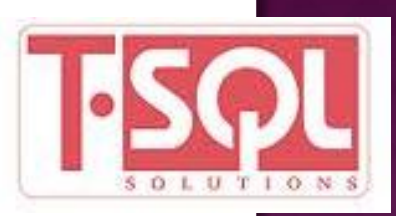

## DELETE Tetikleyicisi

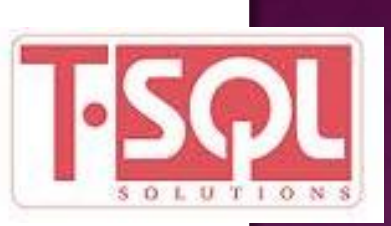

● "tablo Kitap" tablosu üzerinde bir tetikleyici oluşturulmaktadır. Tablodaki toplam kayıt sayısının 0'dan büyük olması durumu göz önüne alınmaktadır. Bu halde, "Kitap\_Id"si 150'ye eşit ve büyük id numaralarının silinmesi engellenecektir.

```
CREATE TRIGGER Sil
ON tablo Kitap
FOR DELETE AS
IF (SELECT COUNT(*) FROM deleted
WHERE deleted. Kitap_Id >= 150 > 0
BEGIN
    PRINT 'Bu kitap id lerinden birini silemezsiniz.'
    PRINT 'Silme işlemi'
    PRINT 'DELETE tetikleyici tarafından engellenmiştir.'
    PRINT 'Transaction geri alinacaktir'
    ROLLBACK TRANSACTION
END
```
#### DELETE Tetikleyicisi

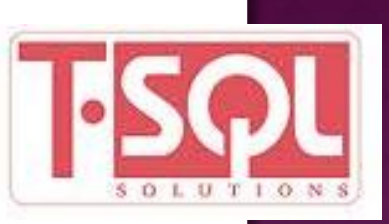

- Tetikleyiciyi Execute ettiğinizde "tablo\_Kitap" altında "Sil" adında bir tetikleyici oluşturulacaktır.
- Yeni bir sorgu sayfası açıp tablodan kitap id'si 150'den büyük olanları silmek istediğinizde uyarı mesajı ekrana gelecektir.

```
DELETE FROM tablo Kitap
  WHERE Kitap Id>150
                                        TITT
 Messages
Bu satıs noktalarından birini silemezsiniz.
     arının 20 den fazla satısı mevcuttur!
Bazı
Transaction geri alınacaktır
```
#### UPDATE Tetikleyicisi

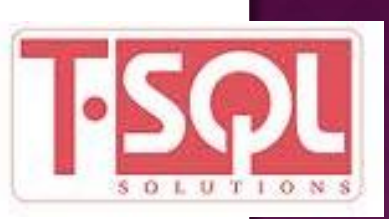

- Tablo üzerindeki kayıt ya da kayıtlarda güncelleme olduğunda devreye girecek olan tetikleyicidir. INSERT ve DELETE tetikleyicilerden biraz farklıdır.
- Farkı ise UPDATE tetikleyici devreye girdiğinde Inserted sahte tablosu asıl tablodaki kayıtlardan, düzenlenmiş kayıtların kopyasını, Deleted sahte tablosu ise kayıtların düzenleme işleminden önceki hâllerini tutar.

UPDATE Tetikleyicisi Örnek

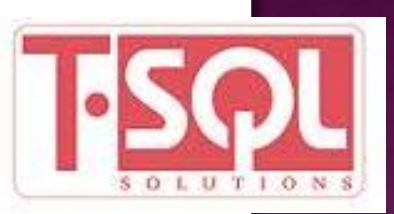

- "tablo Kitap" tablosunda bulunan kitap fiyatlarından kaçının fiyatının değiştiğini bulacak bir UPDATE tetikleyici yazdığınızı varsayınız.
- **Bunun için "tablo Kitap" tablosuna kitap fiyatlarının** tutulacağı "Kitap\_Fiyat" adında ve int tipinde bir sütun oluşturarak sütun içerisine kitap fiyat bilgilerini giriniz.

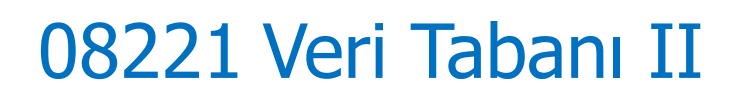

#### UPDATE Tetikleyicisi

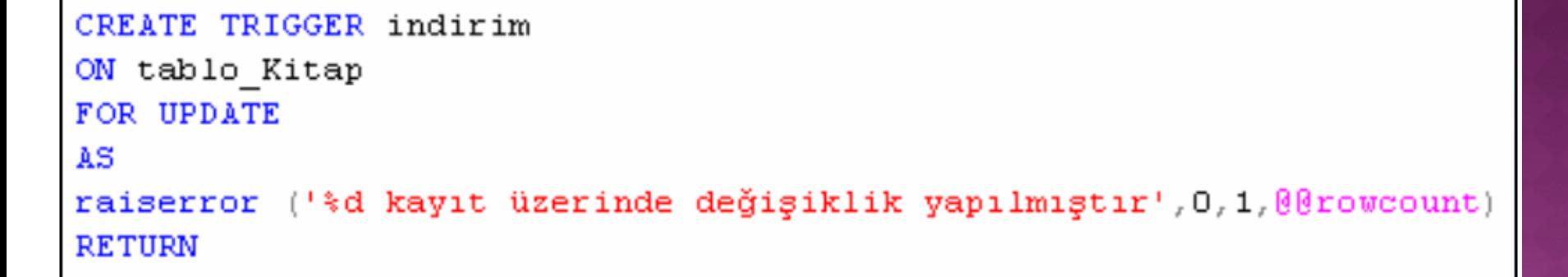

Bu tetikleyicide kullanılan RAISERROR fonksiyonu, SQL Server'da hata meydana geldiğinde hata mesajı vermek için kullanılır. Burada ise sadece mesaj verme işlemi için kullanılmıştır.

@@rowcount ise SQL Serverde en son yapılan işlemden kaç kaydın etkilendiğini verir.

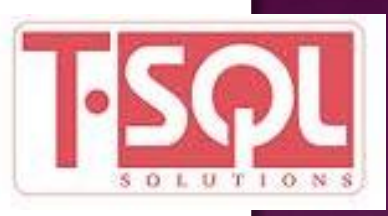

#### UPDATE Tetikleyicisi

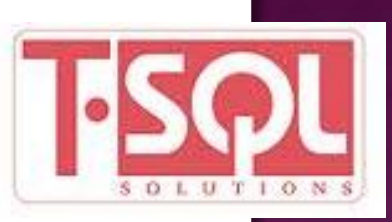

Bu tetikleyicinin otomatik olarak devreye girebilmesi için bu tetikleyiciyi ateşleyen bir SQL kodunun olması gerekir.

Örnek olması açısından "tablo\_Kitap" tablosunda "Kitap\_Id" numarası 250'den büyük kayıtların fiyatlarında 5 YTL'lik bir indirim yapılması istensin.

```
UPDATE tablo Kitap
    \texttt{Kitap\_Figat=Kitap\_Figat-5}}WHERE Kitap Id>250
```
#### UPDATE Tetikleyicisi

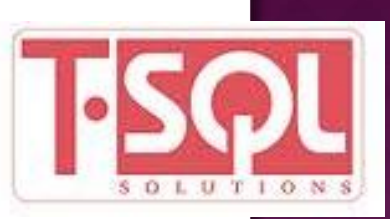

Execute işleminden sonra Messages penceresinde sorgu sonucu kaç kaydın bu işlemden etkilendiği görüntülenecektir.

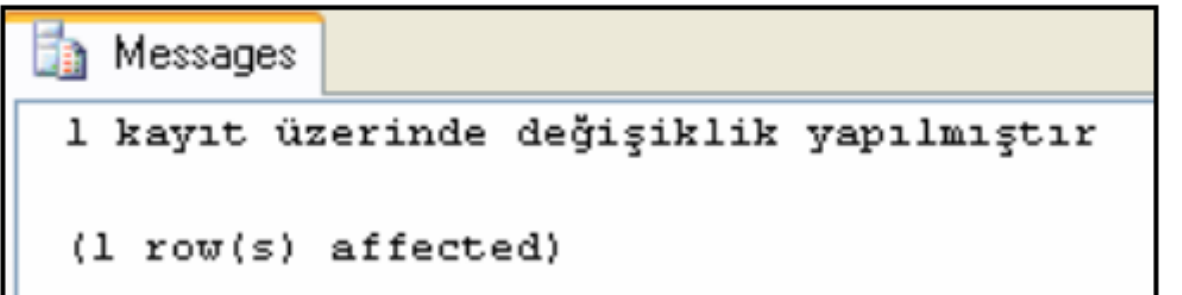

### INSTADE OF Tetikleyicisi

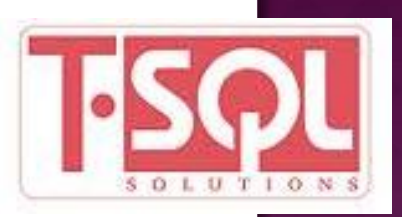

- INSTEAD OF tetikleyicisi, belirlenen işlem gerçekleşirken devreye girer ve kendi içinde tanımlanan komutları icra etmeye başlar. Yani, belirlenen işlemin yerine geçer.
- **Bu tetikleyiciden önceki tetikleyiciler, veriler uygun değilse** ROLLBACK ile işlemleri geri alırlar.
- INSTEAD OF, işlem gerçekleşirken verilerin uygunluğunu denetleyecektir.

## INSTADE OF Tetikleyicisi Örnek

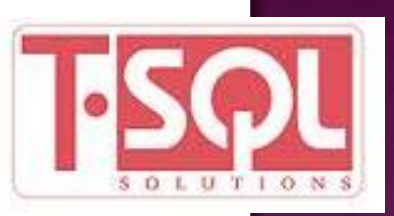

- Uygulaması yapılacak olan bu tabloda, kayıtlı olan müşteri silinmeye çalışıldığı anda silme işleminin gerçekleştiği tarih ve saat otomatik olarak "SilmeGirisimi" adlı alana yazılacaktır.
- "Musteriler" adında bir tablo oluşturarak tabloda kullanılacak alanları T-SQL kodu ile tanımlayalım.

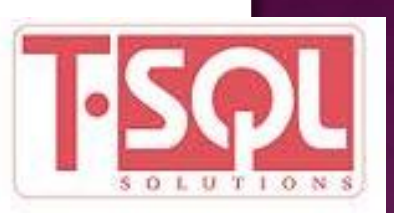

#### INSTADE OF Tetikleyicisi

Örnek

```
CREATE TABLE Musteriler
    Musteri No int IDENTITY (1, 1) NOT NULL,
    Ad Soyad VARCHAR(30),
    SilmeGirisimi DATETIME
```
EXECUTE ederek tablonun oluşumunu tamamlayınız.

Oluşturulan tabloya kayıt girişini de yine T-SQL kodları ile gerçekleştiriniz.

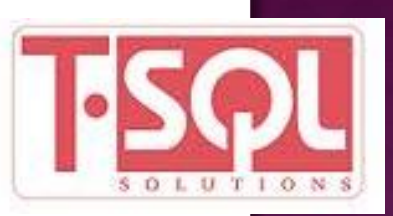

### INSTADE OF Tetikleyicisi

Örnek

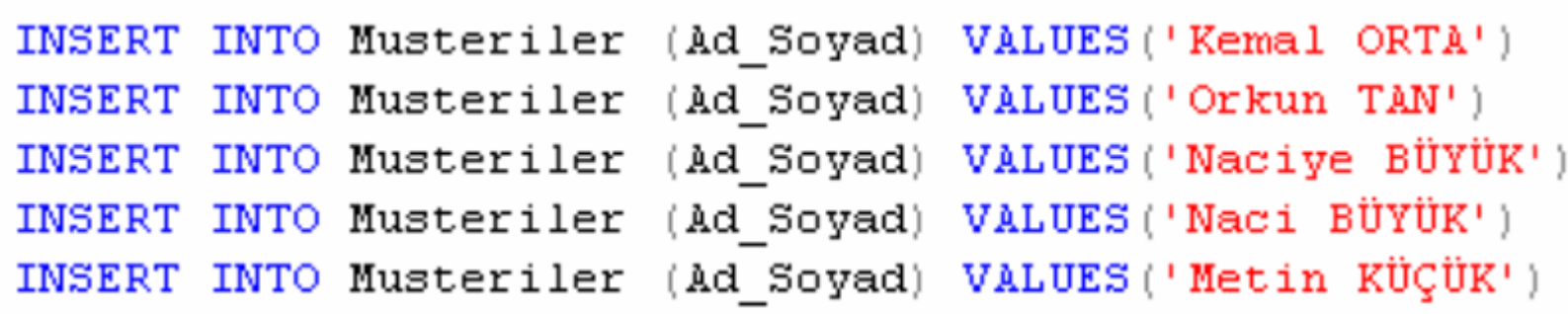

Sorguyu çalıştırarak kayıtların tabloya eklenmesini sağlayınız.

## INSTADE OF Tetikleyicisi

Örnek

"Musteri\_Silme" adında bir tetikleyici oluşturarak bu tetikleyicinin tablodan kayıt silinmesinin başlaması durumunda sistem tarih ve saatini "SilmeGirisimi"

sütununa yazmasını ve sorguyu EXECUTE ederek tetikleyicinin oluşmasını sağlayınız.

```
CREATE TRIGGER Musteri Silme
ON Musteriler
INSTEAD OF DELETE
AS
UPDATE Musteriler SET SilmeGirisimi = GETDATE()
WHERE Musteri No IN (SELECT Musteri No FROM DELETED)
```
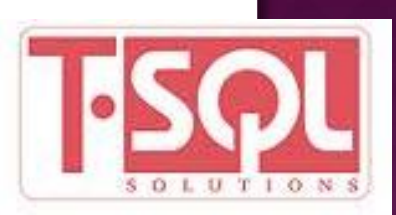

Tetikleyici Yönetmek Tetikleyiciyi Düzenlemek (ALTER)

- CREATE ile oluşturulmuş bir tetikleyiciyi daha sonra üzerinde değişiklikler yapmak üzere tekrar açmak isteyebilirsiniz.
- **Bunun için, tablonuzda oluşturulmuş bir tetikleyici** üzerindeyken sağ tıklayarak açılan menüden Modify komutunu vermeniz gerekir.

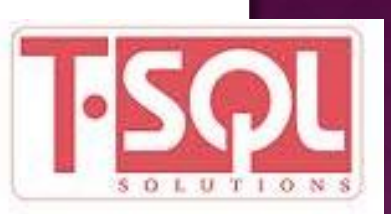

### Tetikleyici Yönetmek

Tetikleyiciyi Düzenlemek (ALTER)

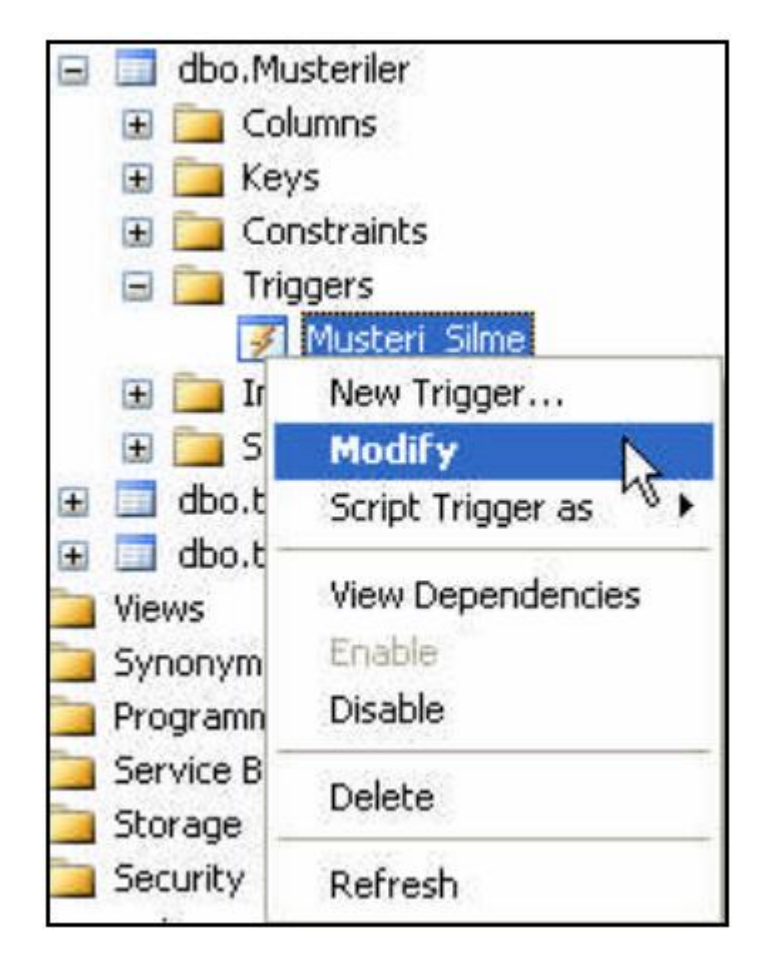

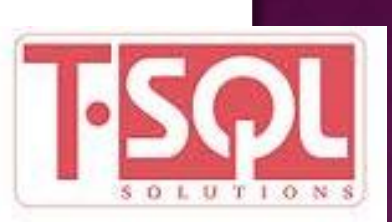

## Tetikleyici Yönetmek

Tetikleyiciyi Düzenlemek (ALTER)

 Modify komutunu verdiğinizde daha önceden oluşturduğunuz tetikleyici açılacaktır.

```
set ANSI NULLS ON
set QUOTED_IDENTIFIER ON
go
ALTER TRIGGER [Musteri Silme]
ON [dbo].[Musteriler]
INSTEAD OF DELETE
AS
UPDATE Musteriler SET SilmeGirisimi = GETDATE()
WHERE Musteri No IN (SELECT Musteri No FROM DELETED)
```
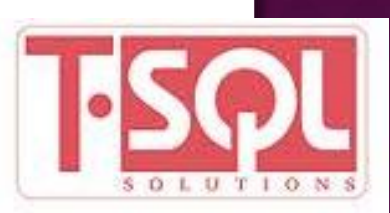

Tetikleyici Yönetmek Tetikleyiciyi Düzenlemek (ALTER)

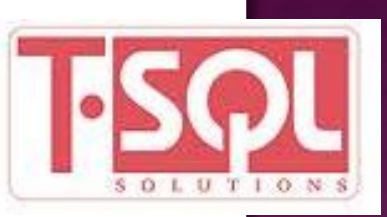

- Tetikleyici oluşturulurken CREATE komutu ile oluşturulmuştu. Modify (düzenle) komutunu verdiğinizde ise tetikleyici, ALTER komutu ile açılacaktır.
- Daha önceden oluşturulmuş tetikleyiciyi düzenlerken yeni bir sorgu sayfası açıp Modify komutunu kullanmadan da ALTER komutu ile tetikleyiciyi yeniden yazarak düzenleyebilirsiniz. Ancak bu önerilmez. Sonraki versiyolarda "DESIGN" ifadesi ile bu komut kullanılabilir.

## Tetikleyici Yönetmek

Tetikleyiciyi Silmek (DROP)

 Oluşturulan bir tetikleyiciyi DROP komutuyla ya da tetikleyici üzerinde sağ tıklayarak açılan menüden Delete komutunu vererek silebilirsiniz.

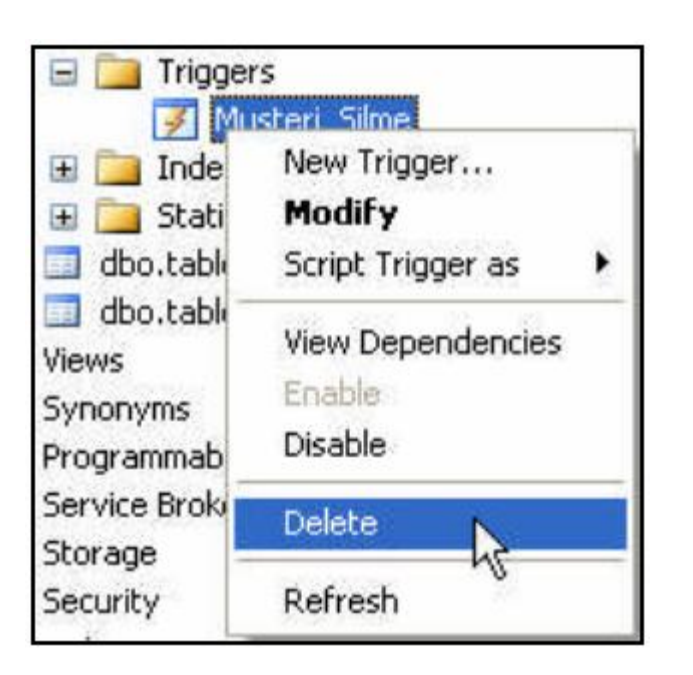

#### T-SQL kodu olarak,

DROP TRIGGER Musteri Silme şeklinde yazabilirsiniz.

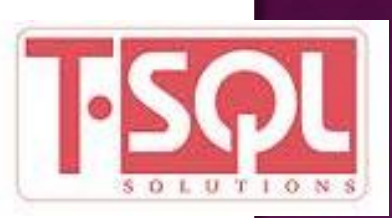

Tetikleyici Yönetmek

Tetikleyiciyi Aktif ya da Pasif Yapma

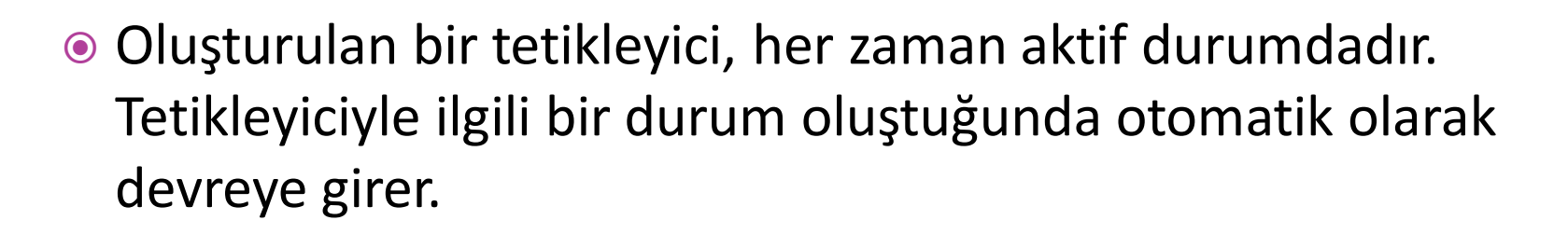

**■** İstenildiğinde oluşturulan bu tetikleyiciler pasif hâle getirilebilir.

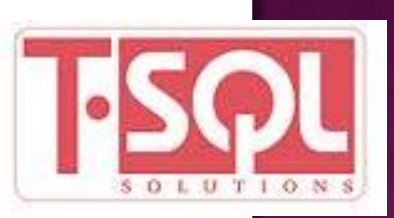

Tetikleyici Yönetmek

Tetikleyiciyi Aktif ya da Pasif Yapma

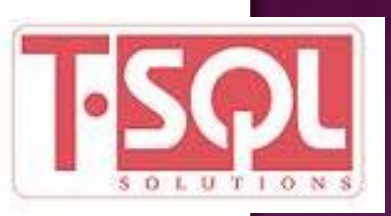

 Tetikleyici üzerinde sağ tıklayarak açılan menüde Disable komutunu verdiğinizde tetikleyici pasif hâle gelir.

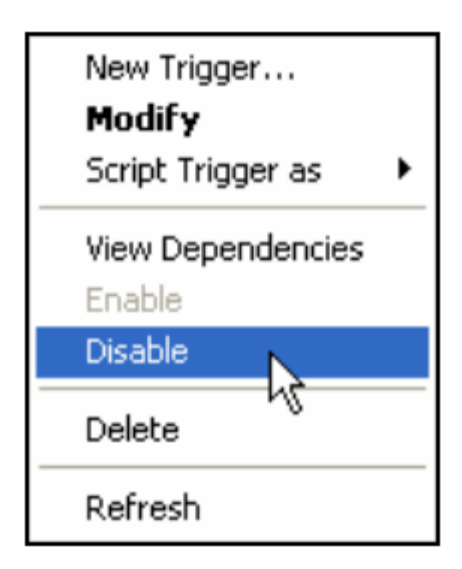

Tetikleyiciyi pasif hâle getirmenin bir diğer yolu da kod yazmaktır.

ALTER TABLE tablo\_adi DISABLE TRIGGER Musteri Silme

Tetikleyiciyi tekrar aktif hâle getirebilmek için menüden Enable komutunu veya ENABLE TRIGGER komutunu kullanmanız gerekir.

Microsoft

SQL Server 2008

HAFTAYA : Import-Export